## **vms**

Um exemplo de uso de vms para criar e gerenciar uma máquina virtual **qemu**.

## **Instalação**

Você precisa instalar vde2, tigervnc e qemu primeiro.

Pegue o pacote pronto e instale-o, você deve usar a versão mais recente

```
wget https://bitbucket.org/yotis/vms/vms-0.2.1-noarch-1did.tgz
upgradepkg --install-new vms-0.2.1-noarch-1did.tgz
```
Ou use slackbuilds.org, através do sbopkg:

sbopkg -i vms

## **Criando vm1**

Crie a máquina virtual vm1 e mostre a configuração relacionada e arquivos:

```
vms create vm1
vms list
grep vm1 ~/.vms/vms.conf
ls ~/.vms/vm1
```
Você pode usar o diretório ~/.vms/vm1 para armazenar o que quiser, mas isso não é obrigatório. A única coisa que é necessária é o script ~/.vms/vm1/vm1.sh.

Para mostrar a configuração da máquina virtual vm1, use este comando:

vms info vm1

Você deve ser capaz de iniciar vm1 através do comando:

vms start vm1

Para exibir o status de execução de vm1, use este comando:

vms status vm1

Se você quiser matar vm1, você pode fazer assim:

vms **kill** vm1

Agora, adicione 2 GB de memória

vms conf vm1 mem 2048

Vamos criar um disco 20GB e anexá-lo à vm1

```
cd ~/.vms/vm1
qemu-img create -f qcow2 disk0.img 20G
vms conf vm1 disk0 '~/.vms/vm1/disk0.img'
```
E agora, vamos adicionar um cdrom e inicializar a partir dele. Se houver um slackware instale o dvd localizado em ~/os:

```
vms conf vm1 bootcd ~/os/slackware64-14.2-install-dvd.iso
vms info vm1
```
Você pode editar a configuração da vml através do comando:

vms conf

, você é encorajado a editar ~/.vms/vms.conf manualmente. O formato é muito simples e como este arquivo é originado durante a execução de vms, você pode ser criativo com o bash variáveis. Por exemplo, você pode configurar o armazenamento compartilhado para o sistema operacional imagens declarando uma variável no início de ~/.vms/vms.conf.

ISOS=/path/to/isos

Então você usaria a variável ISOS via 'vms conf' assim:

vms conf vm1 bootcd '"\$ISOS/slackware64-14.2-install-dvd.iso"'

Observe o uso de aspas simples e duplas.

## **Fontes**

- Original escrito por [Nikos Giotis](https://docs.slackware.com/wiki:user:nikos)
- Tradução Português por [MacgyverPT \(Miguel Rosa\)](https://docs.slackware.com/wiki:user:macgyverpt)

[howtos](https://docs.slackware.com/tag:howtos), [software](https://docs.slackware.com/tag:software?do=showtag&tag=software), [emulator](https://docs.slackware.com/tag:emulator?do=showtag&tag=emulator), [vms](https://docs.slackware.com/tag:vms?do=showtag&tag=vms), [qemu,](https://docs.slackware.com/tag:qemu?do=showtag&tag=qemu) [author nikos](https://docs.slackware.com/tag:author_nikos?do=showtag&tag=author_nikos) [translated pt](https://docs.slackware.com/tag:translated_pt?do=showtag&tag=translated_pt), [macgyverpt](https://docs.slackware.com/tag:macgyverpt?do=showtag&tag=macgyverpt)

From: <https://docs.slackware.com/>- **SlackDocs**

Permanent link: **<https://docs.slackware.com/pt-br:howtos:emulators:vms>**

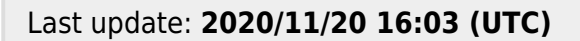

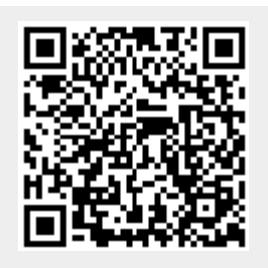